# **Orchestration - Servers**

- **[Server Deployment](#page-0-0)**
- [Servers](#page-0-1)
- **[Servers page](#page-0-2)** 
	- [How to deploy new server](#page-0-3)
- [SSH key management](#page-1-0)
- [Certificates management](#page-1-1)
	- [CA certificates management](#page-1-2)
		- [Certificate deployment hooks](#page-1-3) [Nginx certificates hook example](#page-1-4)
- [Logs](#page-1-5)

## <span id="page-0-0"></span>Server Deployment

#### <span id="page-0-1"></span>Servers

A server is a virtual machine running in Tieto DevOps Space with installed and configured TDS supported operating system.

All Servers are managed by its project's users with proper rights.

Users with Project Owner rights have full responsibility for his/her project's Applications, servers management and security protection.

### <span id="page-0-2"></span>Servers page

Servers page can be found in the main tab under SaaS and represents a list of virtual servers in projects. Each server in the list has information about server name, URL, status and Applications (if any).

The user also can add the server to Favorites by clicking on Star icon in the up-right corner for each server.

Click to server name redirects to Detail page:

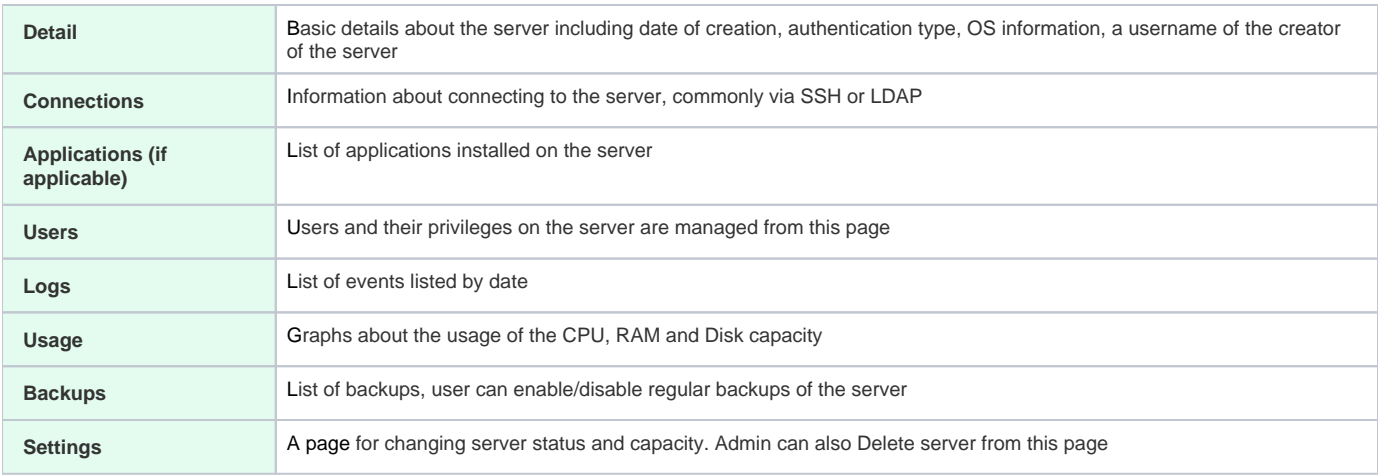

### <span id="page-0-3"></span>How to deploy new server

- 1. **step** Login into TDS portal.
- 2. **step Button** allows adding a new server from the Store. For creating new server simply Select desired server type from the list. Each item in the list represents a single server.
- 3. **step** Next page named Store Config displays basic information about the server, estimated price and several checkboxes which can be filled.

User can change:

- hostname (at least 3 characters with at least 1 letter and 1 hypfen "-", maximum characters is 15).
- authentication method (login to the server via ssh)
- the capacity of the server (CPU, RAM and disk capacity)
- 4. **step** After all information is filled, clicking on the Order button will start creating the server. There are several types of information which are already pre-filled but can be changed.

### <span id="page-1-0"></span>SSH key management

[SSH Key](https://wiki.tds.tieto.com/display/TDSKB/SSH+Key)

### <span id="page-1-1"></span>Certificates management

Enabling certificates automatically creates /data/ssl with relevant files:

- ca-bundle.crt chain of root and intermediate certificates that signed server certificate
- server.crt
- server.key

Self-managed PaaS applications (Gerrit, Jenkins, SonarQube) from TDS are automatically configured to use those certificate files.

You can also create hooks if you want to execute some commands after new certificate is deployed. Typically it is restart of some service. Also you can use hooks which can be automatically executed after each new certificate deploy - look for more in [Certificatedeploymenthooks](#page-1-3) chapter.

#### <span id="page-1-2"></span>CA certificates management

[How to make new Lets Encrypt CA certificates trusted](https://wiki.tds.tieto.com/display/TDSKB/How+to+make+new+Lets+Encrypt+CA+certificates+trusted)

#### <span id="page-1-3"></span>Certificate deployment hooks

Hooks shall be bash scripts made executable and placed in folder /data/ssl/hooks folder. It will be automatically executed every time when new certificate is deployed.

#### <span id="page-1-4"></span>**Nginx certificates hook example**

For [Nginx](https://en.wikipedia.org/wiki/Nginx) web server it is recommended to have server certificate and intermediate certificates bundled in file configured by "ssl\_certificate" directive: [http://nginx.org/en/docs/http/ngx\\_http\\_ssl\\_module.html#ssl\\_certificate](http://nginx.org/en/docs/http/ngx_http_ssl_module.html#ssl_certificate)

Example of setting of correct certificate path in nginx files:

```
# Example of configuring recommended path to complete chain
grep 'ssl_certificate /' /etc/nginx/sites-available/*
sed -i 's#ssl_certificate /.*#ssl_certificate /data/ssl/fullchain.crt;#' /etc/nginx/sites-available/*
sed -i 's#ssl_certificate_key /.*#ssl_certificate_key /data/ssl/server.key;#' /etc/nginx/sites-available/*
grep 'ssl_certificate /' /etc/nginx/sites-available/*
```
This is recommended setup verified by users:

```
# Preparing hook:
mkdir -p /data/ssl/hooks/
touch /data/ssl/hooks/nginx.sh
chmod +x /data/ssl/hooks/nginx.sh
echo '#!/bin/sh
cat /data/ssl/server.crt > /data/ssl/fullchain.crt
cat /data/ssl/ca-bundle.crt >> /data/ssl/fullchain.crt
systemctl restart nginx' > /data/ssl/hooks/nginx.sh
cat /data/ssl/hooks/nginx.sh
```
 # Finally executing the hook to verify that it works /data/ssl/hooks/nginx.sh

### <span id="page-1-5"></span>Logs

[Logs](https://wiki.tds.tieto.com/display/TDSKB/Logs)